# EMM.530C

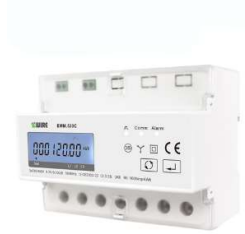

De EMM.530C is de combinatie van een geavanceerde 3-fase+N energie meter met directe aansluiting tot 3x 100A +N en een ingebouwde 3 polige vermogenrelais tot 3x100A .

De configuratie van de meter gebeurt via de drukknop en het LCD display. De bidirectionele meter (import en export) is geschikt voor zowel actieve als reactieve vermogen meting. De uitlezing van de verbruikswaarden kan via het display ofwel via de gekoppelde webserver. De

module heeft naast een RS485 aansluiting ook nog 1 puls uitgang.

### 1. Aansluiten:

## $(000000)$  $000$  $\Box$  $\oplus$   $\oplus$  $\overset{5}{\oplus}$ ♣  $\bigoplus$ €₽  $L2 -$

#### Voeding:

L1 in op Klem 1, L1 out op Klem 3 L2 in op Klem 4, L2 out op Klem 6 L3 in op Klem 7, L3 out op Klem 9 N in/out op klem 10

Modbus: A op kleine klem 9, B op kleine klem 10 aansluiten

Puls: + op kleine klem 7, + op kleine klem 8

## 2. Configuratie op het display:

Deze module is deels voor-geconfigureerd er dient normaal gezien enkel nog een UNIEK Modbus adres , getal tussen 1…247 te worden ingevoerd maar toch gelijk ook de andere Modbus parameters checken..

#### Hoe kom je in SETUP:

Op de rechterknop (enter) blijven duwen tot er PAS 0000 verschijnt, default paswoord PAS 1000 invullen door op de linker-knop (scroll) te drukken tot 1 verschijnt, kort op enter drukken voor volgend getal ofwel lang op enter drukken om naar volgende setting te gaan. Via scroll de set-waarden doorlopen. Na een paar seconden wachten ga je automatisch uit het menu. De voor-ingestelde Modbus parameters: 9600 8N1

- Modbus adres : Id001..Id247 (default 1)
- Baudrate: b 9600 (default 9600)
- 8 bit
- Parity: Prty n (parity none) (default n)
- Stopbit 1(default 1)

Dus als er meerdere meters in de installatie aanwezig zijn dan moet je via dit display een uniek Modbus adres instellen (Id001..Id247 (default 1)) voor iedere meter.

## 3. Configuratie in de webserver MEMo3b:

In de webserver ga naar Level3 ( installateur niveau), klik hiervoor op de knop "EDIT GROUP-CHANNELS" voer het woord 'Level3' in en druk op de knop 'CANCEL' , je ziet nu bovenaan links 'Level3' vermeld staan. In dit installateurs Level3 kan je meters gaan toevoegen.

Voor de configuratie in de MEMo3b verwijzen we haar de Memo handleiding > v1.3 punt 9b. Onder een voorbeeld met CH16=fase 1+import, Invoeren: module=EMM220-630, mode= Bistabiel, Modbus adres en subadres, naam en dan 'SAVE'

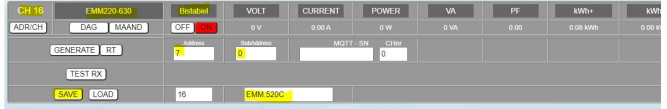

#### 4. Waarden aflezen op het display

Door telkens kortstondig op de scroll drukknop te duwen kan je alle meetwaarden en Modbus parameters aflezen:

Total kWh→ Import kWh→Export kWh→ Total kvarh→Import kVarh→ Export kVarh→ L1L2L3Voltage → L1L2L3 Current→ L1L2L3 Power→ L1L2L3Total Power Factor →Frequency → Modbusadres→Baudrate→Parity→Pulse rate

### 5. Welke waarden worden gelogd.

MEMo logt om de 60 seconden:

- Meterstand Import in kWh
- Meterstand Export in kWh
- Spanning in Volt
- Stroom in Ampère
- Vermogen in Watt
- Powerfactor
- Reactief vermogen Var

## 6. Algemene opmerking:

- De actuele tellerstanden import en export kan je in de webserver aflezen (lichtgroene waarden).
- De EMM.530C module is enkel geschikt voor een 3x380V+N
- Als je zowel importverbruik als exportverbruik wil zien dan in de webserver Modbus sub-adres 0,1 en 2 invullen, importgrafiek zit dan onder sub-adres 0 en export onder sub-adres 1. Voor het kanaal met relais kies je MODE 'BISTABIEL' voor de andere kanalen kies je dan MODE'TELLER'
- Visualisatie van de kanalen voor de klant : zie bij WS.503 webserver configuration/channels. Omdat de webserver geen negatieve grafieken kan tonen moet de E-meter voor zonnepanelen volgens de richting van de stroom worden aangesloten.
- Manuele bediening kan vanuit de webserver met een aan/uit knop en niet via het display op de module.

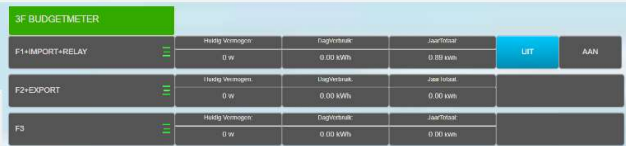

 Automatische bediening b.v. als budgetmeter, kan worden ingesteld via de visuele logica userinterface in de webserver. Zie handleiding logica MEMo2

Voorbeeld In onderstaande configuratie schakelt de budgetmeter voor 10 minuten uit als er gedurende 10 minuten meer dan 500 Watt wordt verbruikt, of schakelt uit tot de volgende uur-of dag overgang als respectievelijk uur-of dag verbruik werd overschreden.

 $\leftarrow$   $\rightarrow$  C'  $\Omega$  O Niet beveiligd | 192.168.1.125:8080/#

He Apps \* Bookmarks 2 2-Wire net G Google X Google Maps D YouTube VIEW LOGIC | REFRESH DATA | SAVE LOGIC | EXIT DE CH18 • | Import + RELAIS **LIMITER**  $O<sub>2</sub>$  Timer  $= 10$ D\_Output O  $O<sub>1</sub> P Max$  $> 500$ Powe O<sub></sub> HC Max  $>2000$ **Hour Consumption** O<sub></sub> DC Max  $> 10000$ **Day Consumption** CH18 v | Import + RELAIS RELAY INVERS

 De uitgebreide ( Engelse) handleiding met alle technische specificaties, gedetailleerde configuratie, Modbus registers is beschikbaar via onze website www.2-wire.net

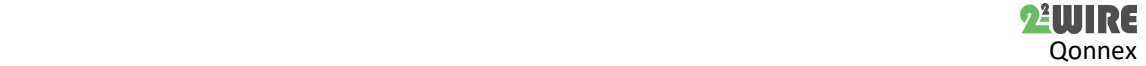

## 7. Installatie voorschrift

De installatie moet worden uitgevoerd door een erkend installateur en volgens de geldende voorschriften. De module dient ingebouwd in een brandveilige zekeringkast. Tijdens de installatie moet rekening gehouden worden met (niet-limitatieve lijst):

- de geldende wetten, normen en reglementen.

- de stand van de techniek op het moment van de installatie.

- deze handleiding die alleen algemene bepalingen vermeldt en moet worden gelezen in het kader van elke specifieke installatie.

- de regels van goed vakmanschap.

- de voorgeschreven specs in deze handleiding zoniet is er risico voor beschadiging van de module.

Deze handleiding moet aan het dossier van de elektrische installatie worden gevoegd. Op de 2-Wire website is altijd de meest recente handleiding van het product terug te vinden.

#### 8. Support

Wil je het product laten herstellen in geval van een eventueel defect? Neem dan contact met je leverancier of bestel online "nazicht module".

## 9. Garantie bepalingen

De garantietermijn bedraagt twee jaar vanaf leveringsdatum. Als leveringsdatum geldt de factuurdatum van aankoop van het product door de consument. Als er geen factuur voorhanden is, geldt de productie datum. De consument is verplicht Qonnex bvba schriftelijk te informeren over het gebrek aan overeenstemming, en dit uiterlijk binnen de twee maanden na vaststelling. In geval van een gebrek aan overeenstemming heeft de consument enkel recht op een kosteloze herstelling of vervanging van het product, wat door Qonnex bepaald wordt. Qonnex is niet verantwoordelijk voor een defect of schade als gevolg van een foutieve installatie, oneigenlijk of onachtzaam gebruik, een verkeerde bediening, transformatie van het product, onderhoud in strijd met de onderhoudsvoorschriften of een externe oorzaak zoals vochtschade of schade door overspanning. De dwingende bepalingen in de nationale wetgeving over de verkoop van consumptiegoederen en de bescherming van consumenten in landen waar Qonnex rechtstreeks of via distributeurs, agenten of vaste vertegenwoordigers verkoopt, hebben voorrang op bovenstaande bepalingen.

Qonnex bv B-9310 Aalst Belgium info@2-wire.be www.2-wire.net

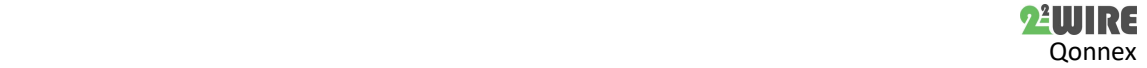